## 下载限制 - 全局设置

Confluence 管理员,可以在全局设置中,禁止所有用户下载所有 Confluence 文件,包括页面中 '导出PDF' 和 '导出 Word' 操作。

## 设置

- 1. 以管理员身份登录 Confluence
- 2. 点击页面右上角 **齿轮**图标 > **管理应用**
- 3. 从左侧菜单栏找到 '**下载限制**'

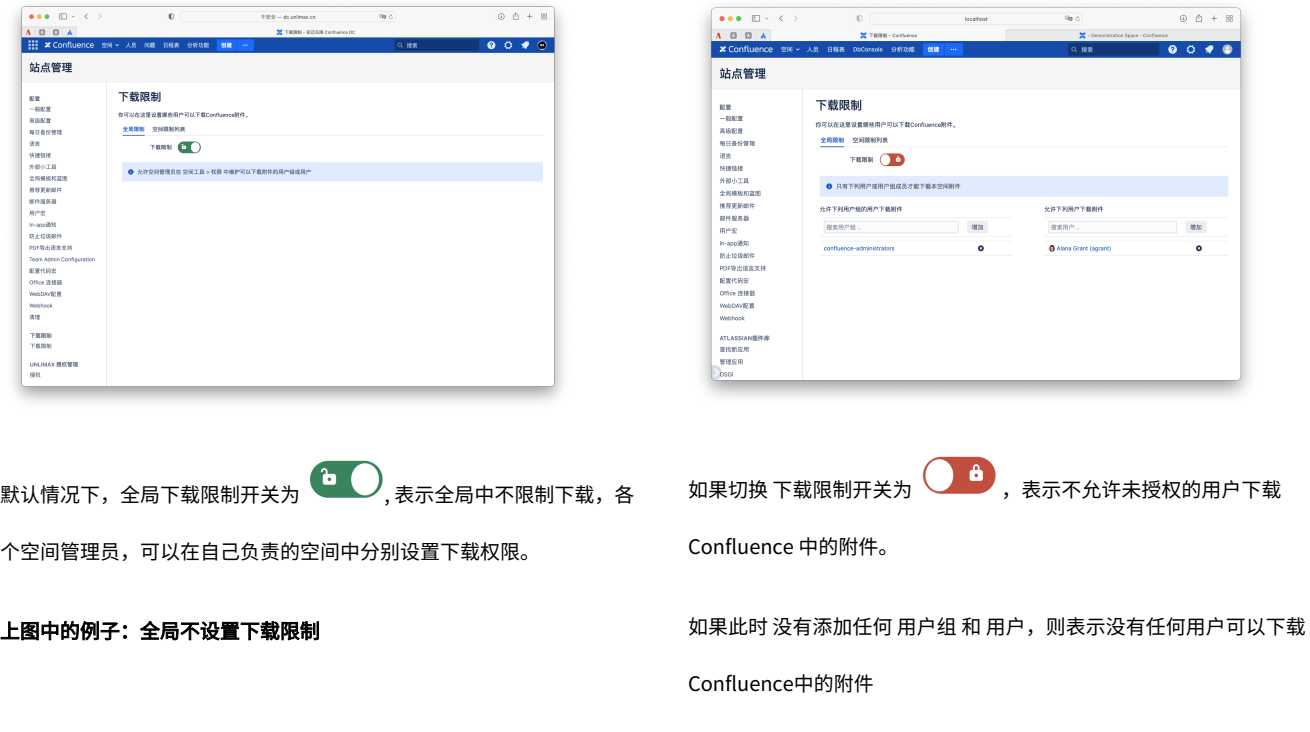

上图中的例子:只有 confluence-administrators用户组的用户 及 Alana

Grant 用户,才能下载 Confluence 所有空间的附件。

## 查看空间限制

Confluence 管理员可以查看各个空间的下载限制设置,列表中展示了已经设置过的下载限制已经当前是否生效。

- 1. 以管理员身份登录 Confluence
- **2.** 点击页面右上角 **齿轮**图标 > **管理应用**
- **3.** 从左侧菜单栏找到 '**下载限制**'
- **4.** 点击 **'空间限制列表'** 标签页

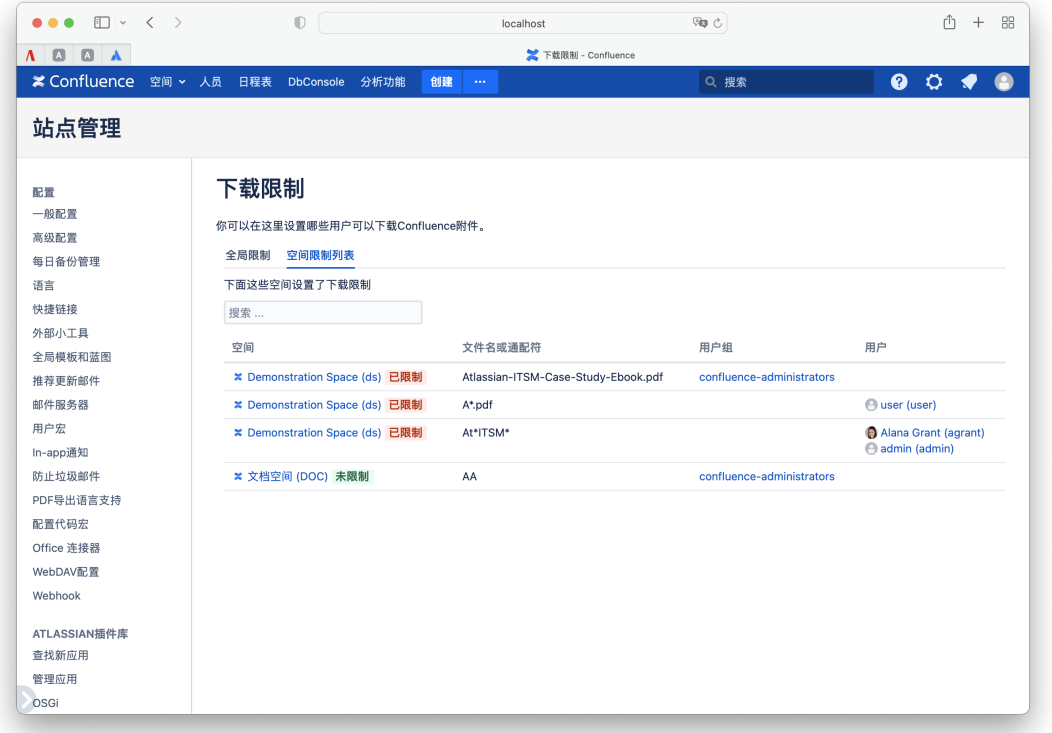

点击空间名称链接,可以直接跳转到空间下载限制页面。

在搜索框中,可以输入任意字符,快速搜索表格中的内容,比如:用户名、文件名等。

每个空间后面都会标识出下载限制的状态:

 $\textcolor{red}{\pmb{\text{w}}\text{min}}$  表达式 Confluence 管理员 设置了全局下载限制,只允许指定用户下载所有空间的附件,并且各个空间的限制已经不再生效。

<mark>–B履制 </mark>表示当前空间的下载限制已经生效,只有指定的用户才能下载相应的文件